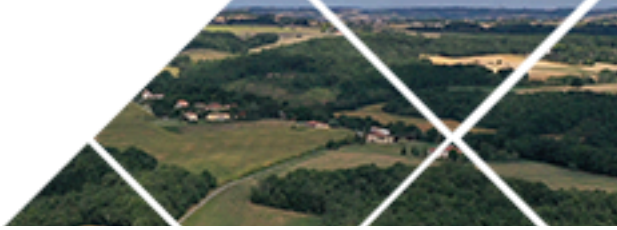

## Démarche d'urbanisme en ligne **Démarche d'urbanisme en ligne**

**A partir du 1er janvier 2022**, afin de moderniser l'action publique, les collectivités territoriales devront être capables de recevoir en ligne, les demandes des différents types de permis de construire.

38 communes de l'intercommunalité Terres du Lauragais ont fait le choix de mettre en place un guichet numérique qui permet la saisine des demandes d'urbanisme par voie électronique et le suivi des dossiers grâce à un compte personnalisé.

Ces communes proposent un lien qui permet aux professionnels ainsi qu'aux particuliers de déposer, par voie électronique, les dossiers de demande d'urbanisme.

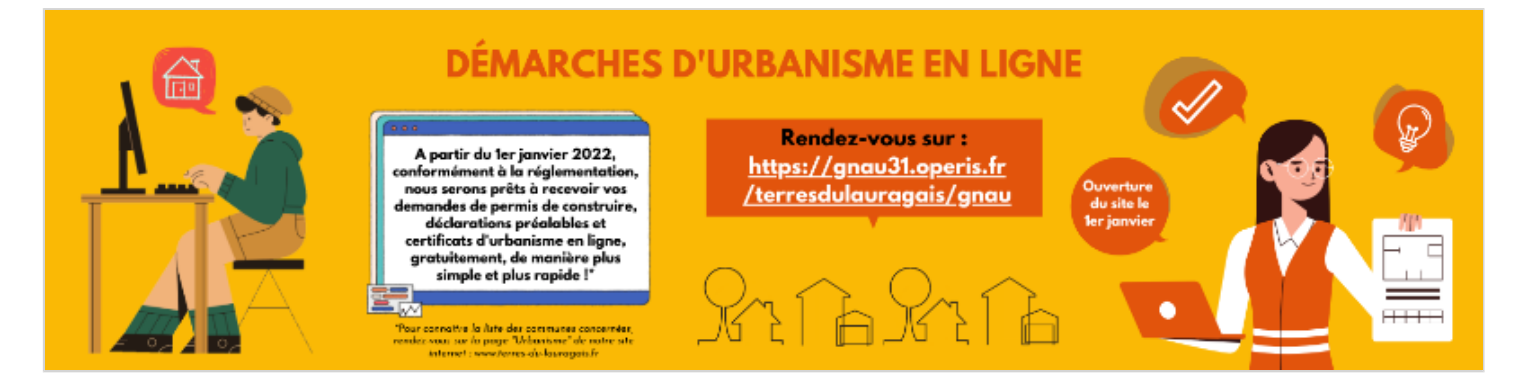

Dans un premier temps, ce lien sera ouvert pour :

- les certificats d'urbanisme de simple information,
- les certificats d'urbanisme opérationnel,
- les déclarations préalables,
- les permis de construire,
- les permis d'aménager.

A l'exception des permis ERP (Établissement Recevant du Public), des demandes de transferts et des attestations de travaux. Pour ces derniers, seul le dépôt papier sera accepté.

**À partir du 1er janvier 2022**, deux solutions\* s'offrent donc à vous pour effectuer votre demande d'autorisation d'urbanisme :

- Le dépôt papier : auprès de la mairie concernée par votre projet.
- Le dépôt en ligne : sur le guichet numérique.

\*ATTENTION : Toutes demandes d'autorisation d'urbanisme envoyées par un autre biais (mail, fichier contact...) ne seront pas acceptées.

• [Pour plus d'informations concernant la démarche à suivre, rendez-vous sur notre page](http://www.terres-du-lauragais.fr/fr/amenagement-du-territoire/urbanisme/demarche-d-urbanisme-en-ligne.html)  ["Urbanisme".](http://www.terres-du-lauragais.fr/fr/amenagement-du-territoire/urbanisme/demarche-d-urbanisme-en-ligne.html)

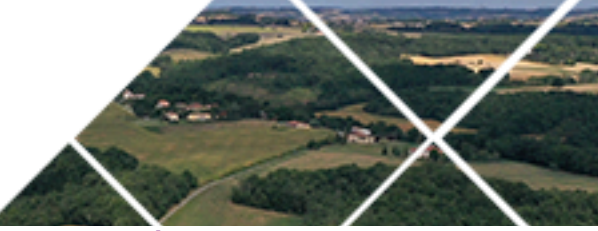

• Pour déposer vos documents en ligne, cliquez sur « Guichet Numérique des Autorisations d'Urbanisme » :

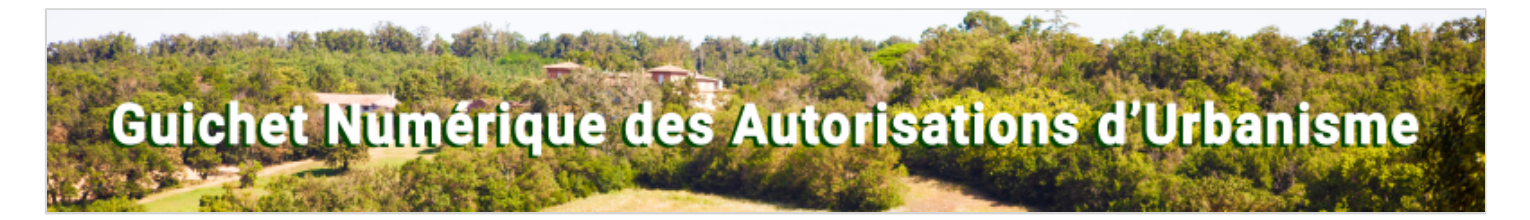

Comment déposer un dossier en ligne ?

**· ÉTAPE 1. Je crée mon compte sur le Guichet Numérique et je me connecte. Je peux également m'identifier avec FranceConnect (méthode sécurisée d'authentification mise en place par l'État).**

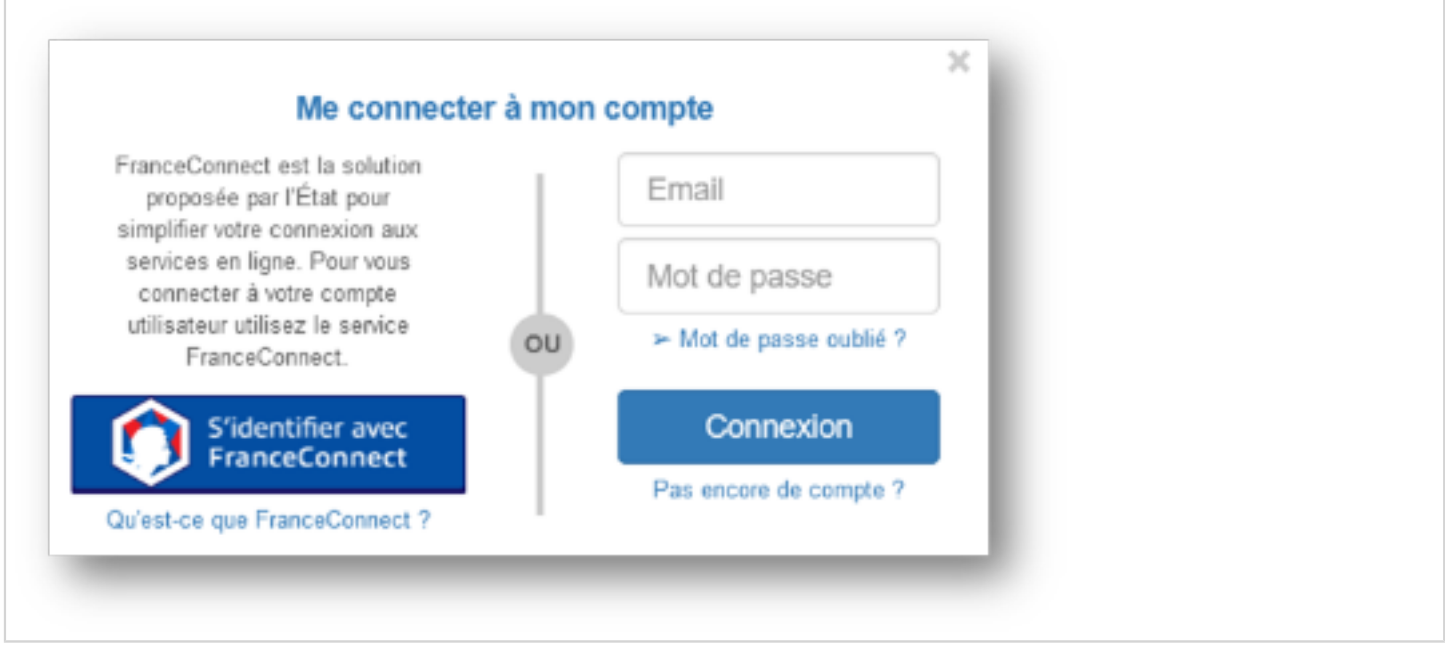

**· ÉTAPE 2. Je détermine le référencement et le zonage de la parcelle cadastrale où je souhaite déposer ma demande d'autorisation d'urbanisme (cf. l'encart "Document de planification de ma commune").**

![](_page_1_Picture_7.jpeg)

**· ÉTAPE 3. Je sélectionne dans le menu déroulant la commune concernée.**

**· ÉTAPE 4. Je choisis le type de demande (formulaire CERFA).**

![](_page_2_Picture_0.jpeg)

**· ÉTAPE 5. Je remplis le CERFA et je fournis en pièces-jointes les documents demandés.**

**· ÉTAPE 6. Je transmets ma demande.**

![](_page_2_Picture_26.jpeg)

A chaque étape, je serai tenu informé de l'état d'avancement de ma demande et je pourrai consulter mon dossier en ligne.

[Téléchargez ici la plaquette explicative de la démarche de dépôt en ligne.](http://www.mairie-montesquieu-lauragais.fr/templates/Mairie_Montesquieu_Lauragais/pdf/Livret_DematUrba.pdf)